## Creating a Faculty Hiring Proposal (Instructional/Executive)

PeopleAdmin, March 2024

- 1. Login to PeopleAdmin and navigate to the blue applicant tracking system side of People Admin.
- 2. Locate the Posting you will be hiring the applicant from by searching for the position number or selecting from your watchlist
- 3. Open the posting
- 4. Click on the Applicants Tab:

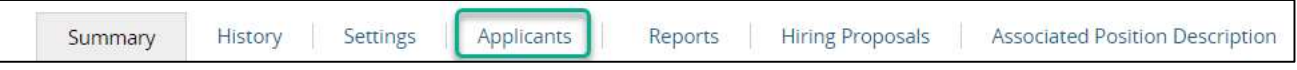

- a. Dispositioning Applicants: At this stage, the only applicants who should be in your applicant review queue are those who have made it to the short list review. Other applicants who may be listed as "under review by search committee" should be dispositioned to "not under consideration". If you are unsure of the reason for disposition, admins should work with their search committee chair to identify the reason each candidate is no longer under consideration from options given.
- 5. Click on the applicants' name

## Notes:

- a. Applicant must be listed as *finalist* to create a Hiring Proposal for an applicant
- b. If the applicant is not listed as finalist:
	- i. Hover over the Actions button in the applicants row
	- ii. Click View Application
	- iii. The page will load with the applicants application. Hover over Take Action
	- iv. Click Finalist Begin HP from the application
	- v. Click Submit
- 6. Click Start Hiring Proposal:

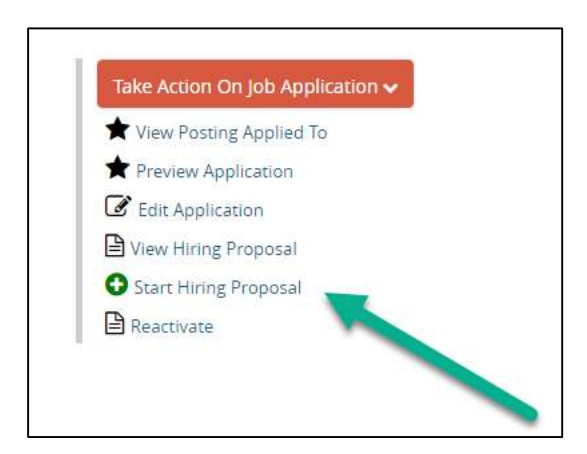

7. Verify the **correct** Position Name is listed above the Select Position Description button then click Select Position Description:

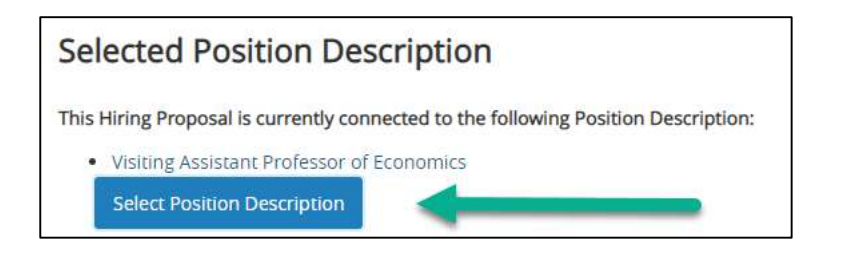

a. If the correct PD is not listed, use the search box below:

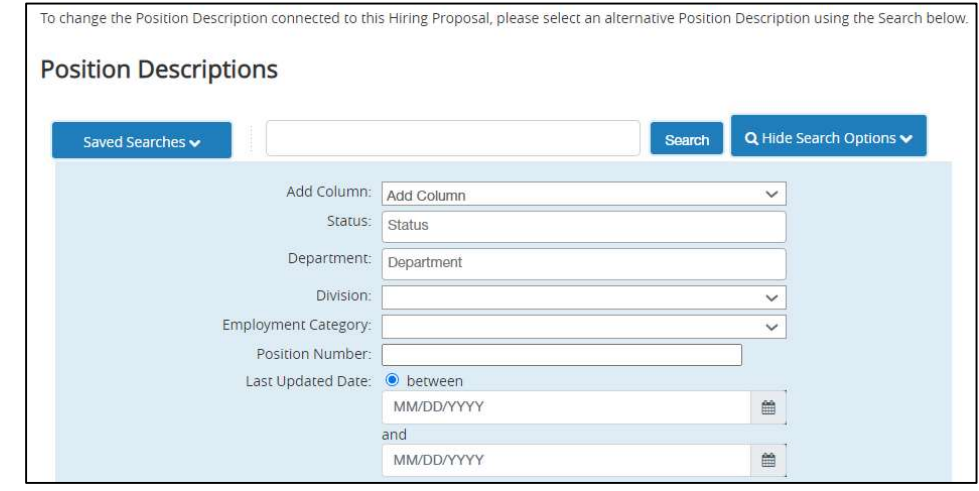

b. For pooled positions, ensure the correct PD ID is selected. If Position Description does not appear, then click on Add Column > Position Description ID.

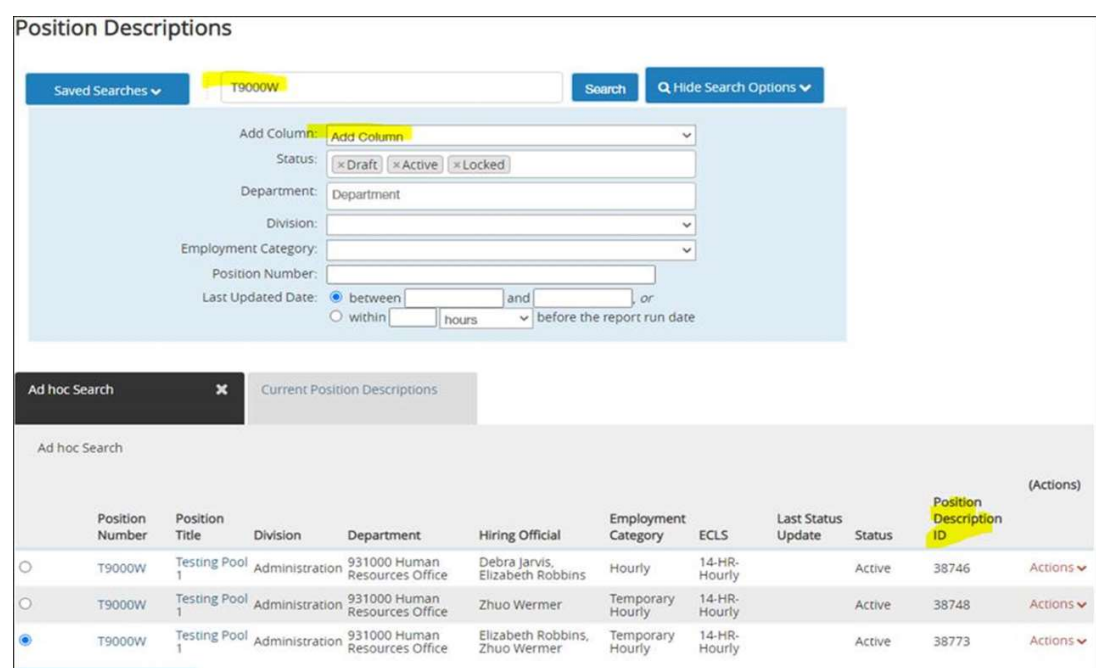

- c. From here, click on the position description with position description ID number you want to fill.
- 8. A pop up will appear warning you that by creating this HP, anyone currently seated in the position will be removed so please do not click through this warning without checking to confirm if the employee currently in the position (even if terminated) will be replaced effective with the new start date indicated:

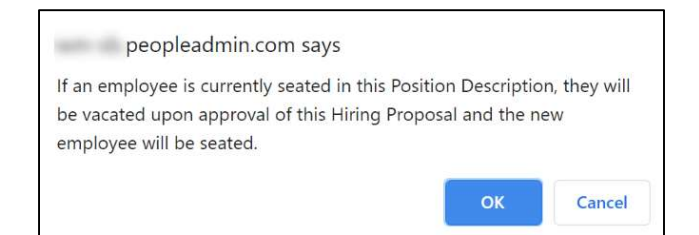

Note: If a Hiring Proposal has already been started for this position, you will see the following error after clicking OK on the warning above:

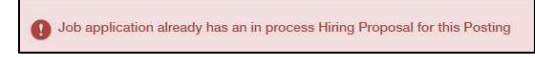

9. The Hiring Proposal will load with required fields outlined in red. Additional fields noted with green comments here are also required for Banner, though PA may not have been updated in red.

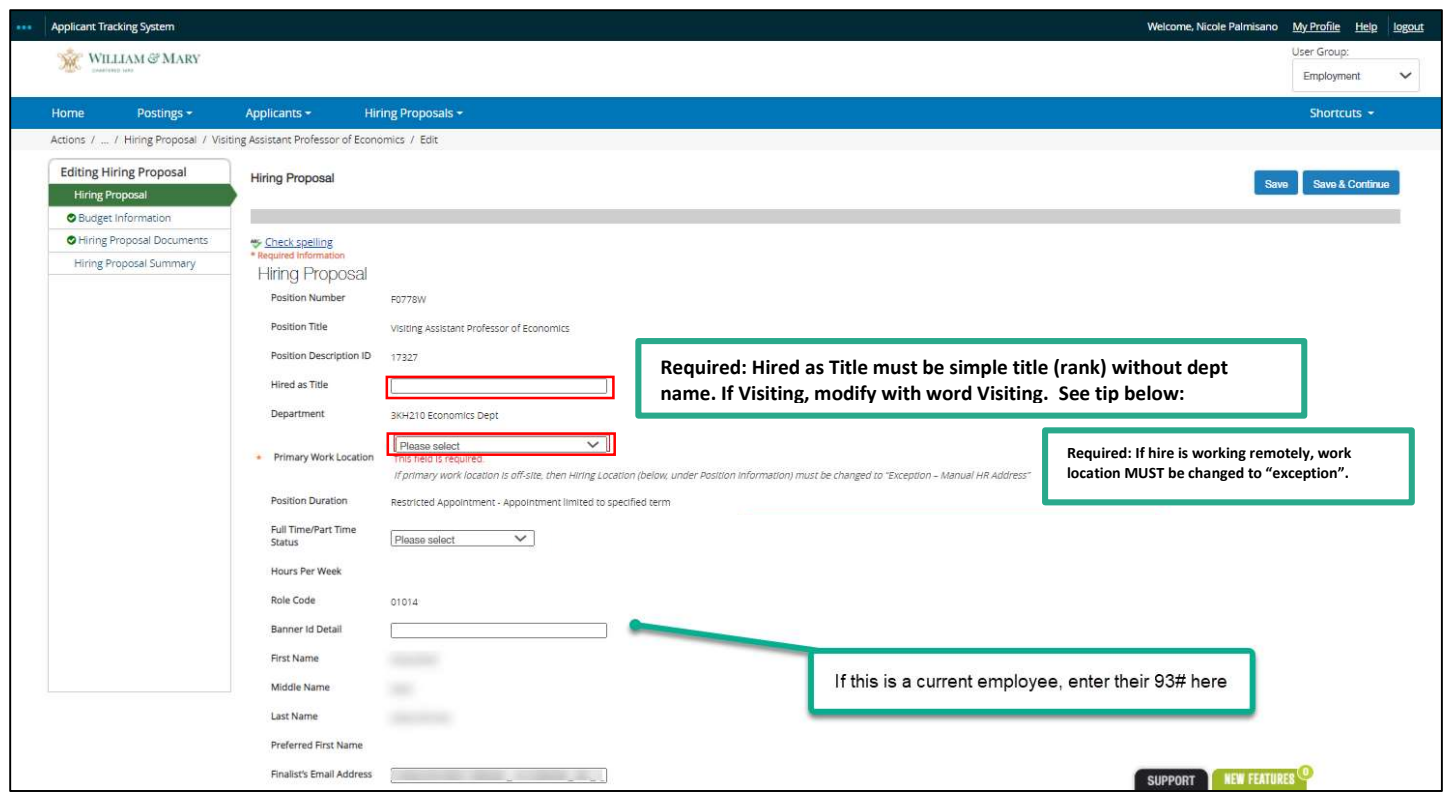

Tip: "Hired As Title" feeds into Banner. On the HP manually type the simple title, i.e. the rank. Do not include the dept name or specialization on this line. Example of simple title: Adjunct Lecturer, Visiting Assistant Teaching Professor (previously Visiting Assistant Professor), Assistant Teaching Professor (Previously Lecturer), Assistant Professor, Postdoctoral Research Associate, etc.

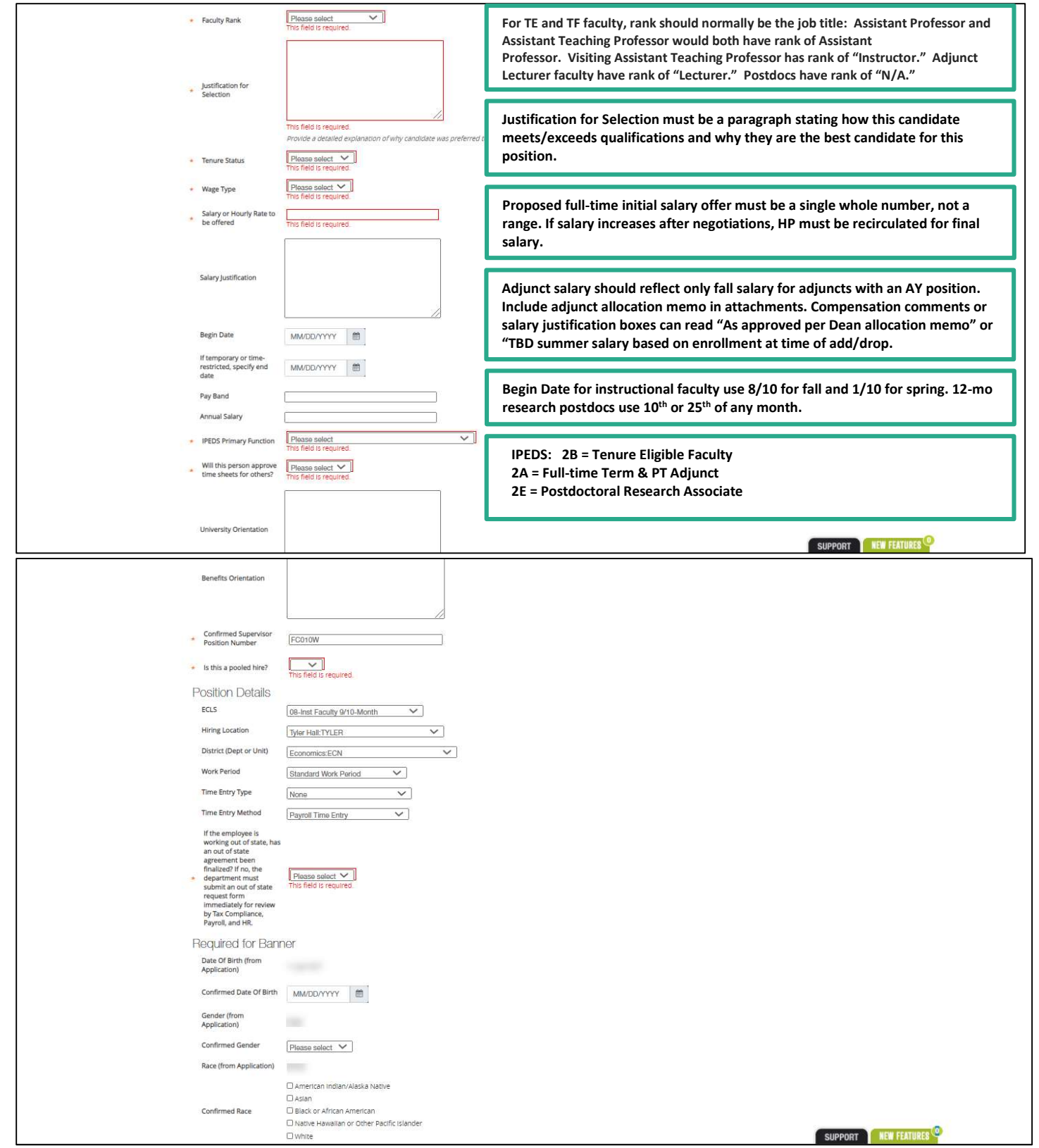

Tip: Confirmed Instructional Faculty Supervisor Position is normally the supervisor FC# or FS# (stipend #) assigned to the chair/director of your unit, found in the position description. (Email A&S UHR liaison or AskHR if you do not have access to your current department supervisor position.)

Postdocs will use the P.I.'s faculty posn#. Manually UPDATE the hiring proposal supervisor posn # in the HP, if it has changed since the time the PD was created.

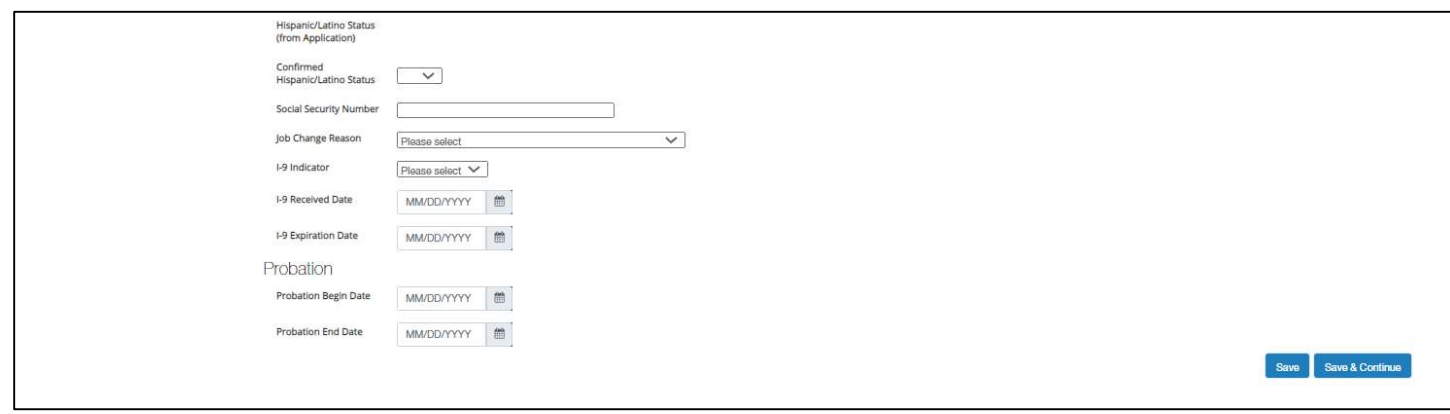

10. Click Save and Continue:

**Save & Continue** 

Enter information for all tabs:

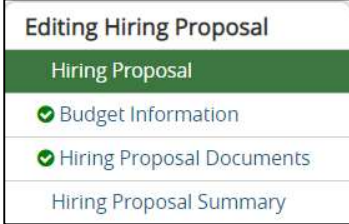

- a. Review the Budget Information tab and attach any documents appropriate on the Hiring Proposal Documents tab.
	- i. These documents include:
		- 1. (recommended) Search committee individual member's scoring rubric, as well as a final summary scoring rubric, if used, and committee interview notes and feedback.
		- 2. any additional emails relevant to the final salary if it exceeds budgeted range,
		- 3. a longer selection memo, only if justification too long for the salary justification field.
- 11. Review the Summary information carefully and verify all terms before clicking Take Action On Hiring Proposal to move the Hiring Proposal to *Level 1 Review* to start the approval process of the HP.

## Notes:

- Hiring Proposals normally begin with a selected salary amount below the maximum budgeted range.
- If the final negotiated salary offer exceeds the original approved budget amount, all Hiring Proposals must be edited for counteroffer and recirculated to receive further financial approval based on funding, i.e. Budget or Sponsored Programs, etc. Employment will send to Budget/OSP after initial review for further approval.
- Full-time faculty positions will be circulated to the Provost.
- Please enter the 93# on the HP if the candidate has one listed in banner to ensure a duplicate 93# is not generated. A 93# may already be generated by Accounts Payable if the faculty member was reimbursed for interview travel.
- For new employees who did not travel, 93#'s are generated once the HP is moved to Hire Approved status.
	- o Once remaining HR steps are completed and new hire is fully approved, Faculty Personnel Services Manager flags as instructor of record and emails the department.